# Availity Tips & Resources

Provider Tutorial

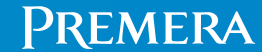

063010 (07-20-2023)

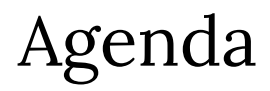

- Background
- Eligibility and benefits
- Claims and payments
- Prior authorizations
- Premera Blue Cross HMO referrals
- Electronic funds transfer
- Resources

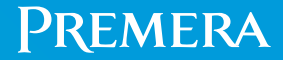

# Availity

A free, national single-source secure provider platform for multiple health plans.

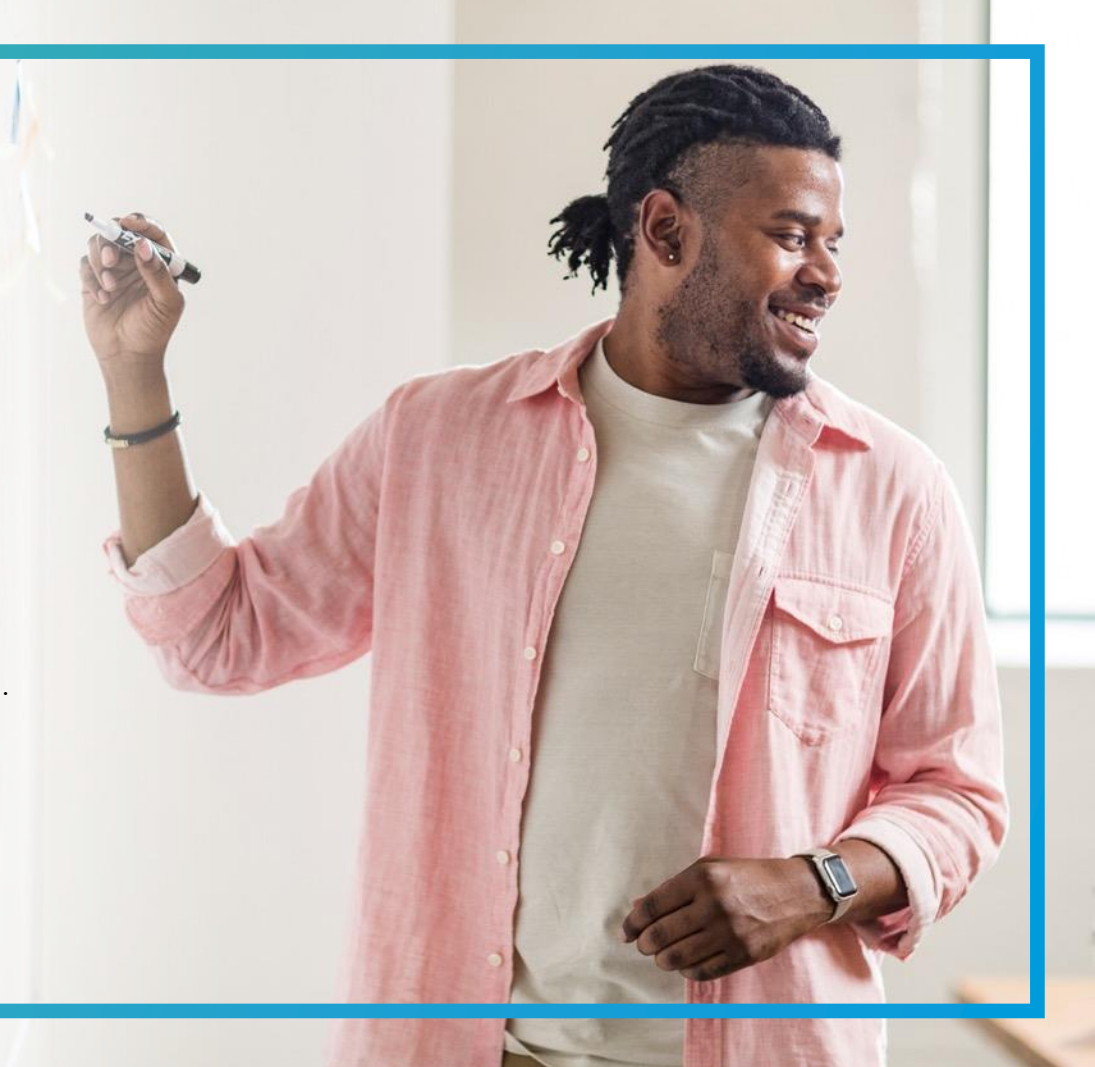

## Availity registration and training

Availity is the fastest way to get secure, easy-to-use information.

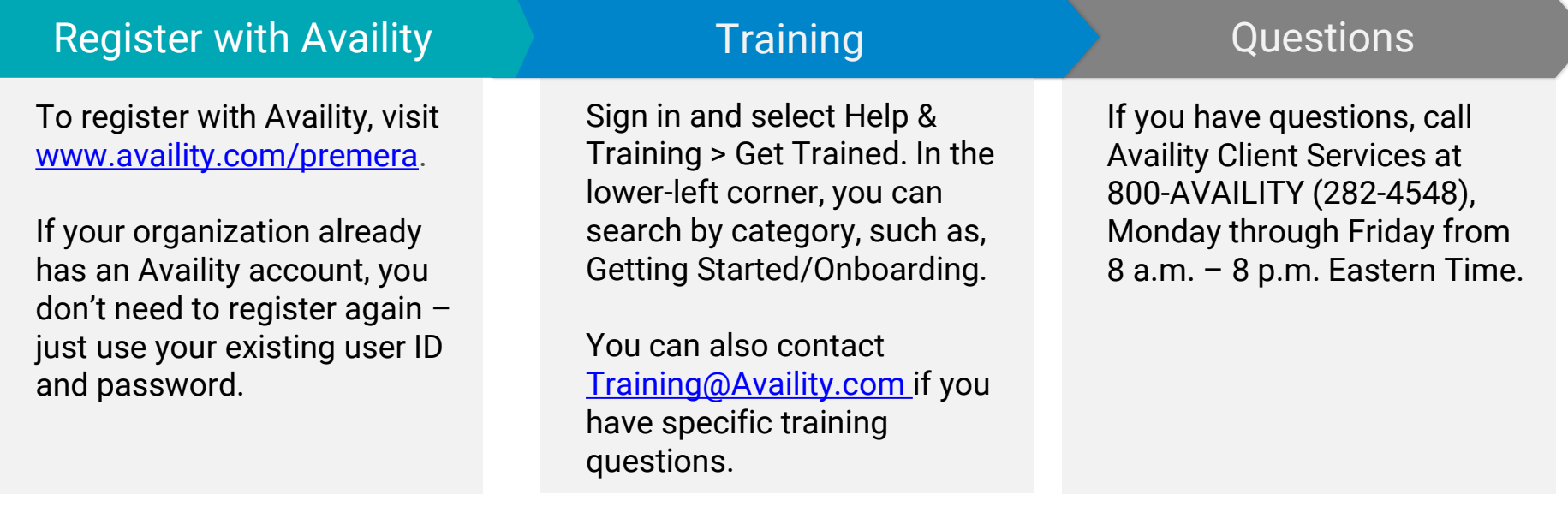

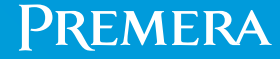

## Availity features for Premera plans

Providers can:

- Verify member **eligibility and benefits** (including plan effective dates)
	- Verify information about **deductibles, copays, coinsurance, and benefit limit accumulators**
	- **View a member's ID card**
- Submit **professional, dental or facility claims**
- Check the **status of a claim**
- Submit **prior authorizations and check the status**
- View **explanation of payments (EOPs)** information
- Register for **electronic funds transfer (EFT)** for enrollment or cancellation

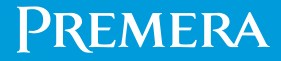

### Premera plans supported through Availity

- Premera Blue Cross
- Premera Blue Cross HMO
- Premera Blue Cross Blue Shield of Alaska
- LifeWise Assurance Company (Premera affiliate)
- Federal Employee Program (FEP) excludes prior authorizations
- Shared Administration excludes prior authorizations, EOPs and EFT

**Important: Premera Individual Plans and Medicare Advantage Plans are not served through Availity.** 

## Eligibility and Benefits

## Eligibility and benefits

- Providers can verify a member's eligibility and benefits (including plan effective dates), basic demographic information, deductible, benefit limit accumulators, and view a copy of the member's ID card.
- Sign in to Availity and select **Patient Registration** > **Eligibility and Benefits Inquiry**.

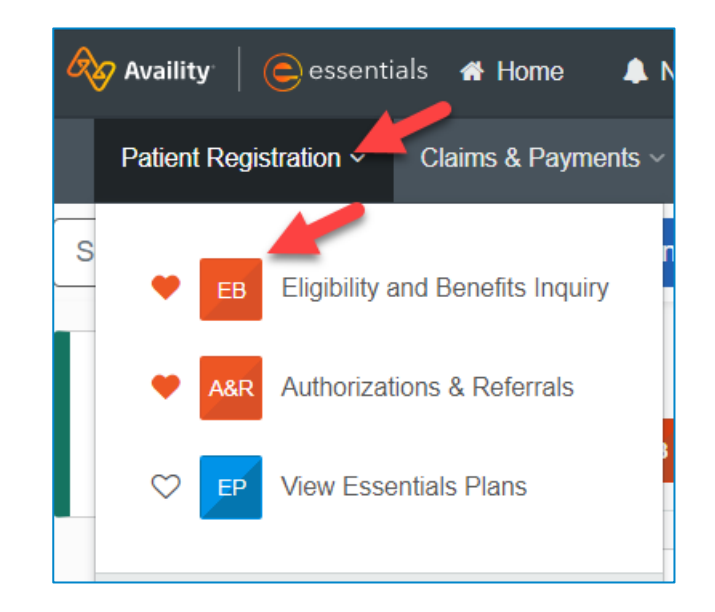

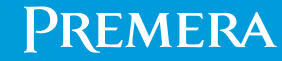

## Eligibility and benefits

- Select the appropriate "Benefit/Service Type" needed.
- Click the blue informational icon next to a "Benefit/Service Type" to display additional benefits/services listed under that category.

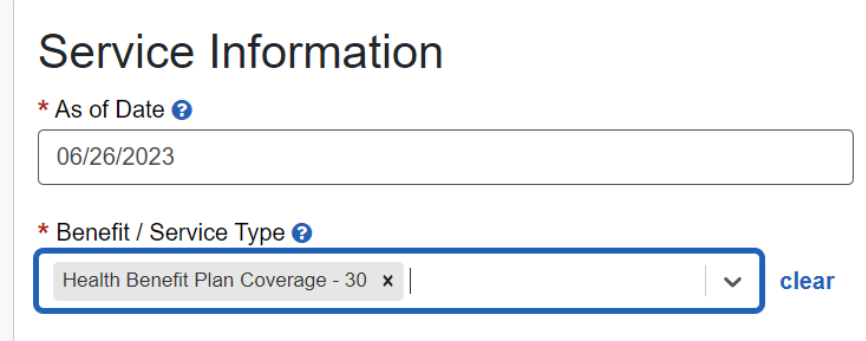

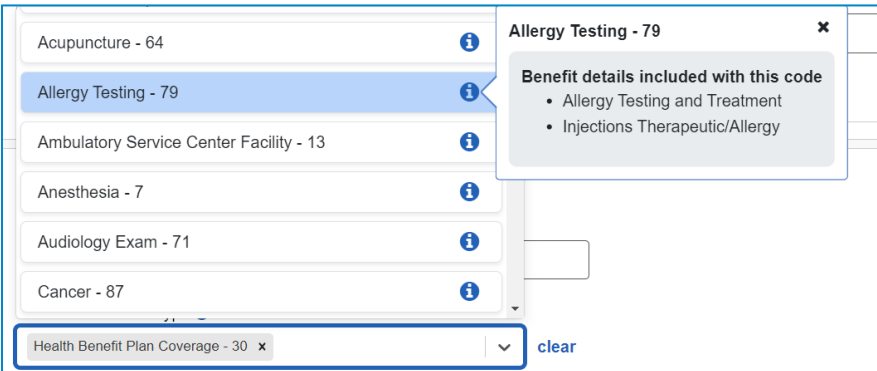

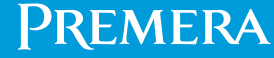

## Eligibility and benefits

Health plan payer tips:

- **Dental providers**: Use "Premera Dental" (includes service history).
- **Shared Administration**: Use "Other Blue Plans Premera BlueExchange Shared Admin."
- **BlueCard**: Use "Premera Blue Cross," "Premera Blue Cross Blue Shield of Alaska" or "Other Blue Plans Premera BlueExchange Shared Admin."

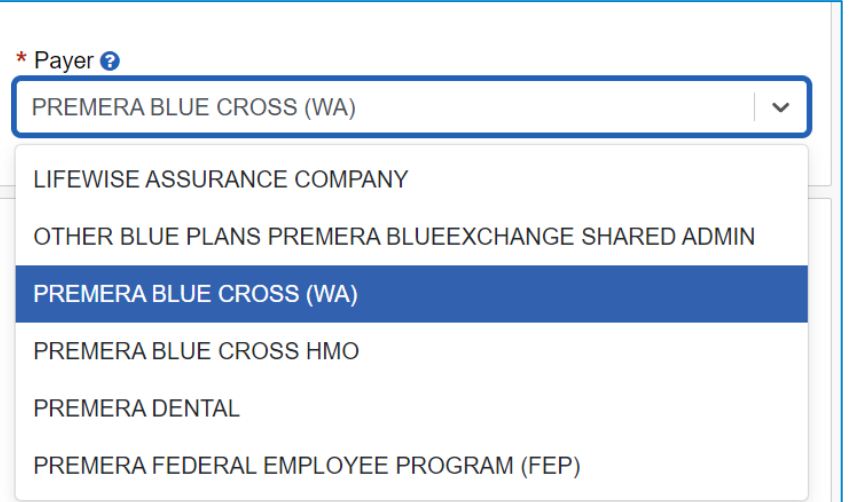

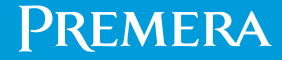

# Claims and Payments

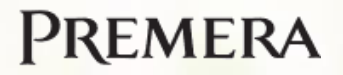

 $\overline{\phantom{0}}$ 

## Claims and payments

Claims submission

- Submit claims within 60 calendar days of the covered services, but no later than 365 calendar days from the date of service.
- Submit claims to Premera through Availity for free. [Sign in to Availity](https://apps.availity.com/availity/web/public.elegant.login). Select **Claims & Payments** > **Claims** to submit a professional, dental, or facility claim. Select the appropriate Premera plan as the payer.

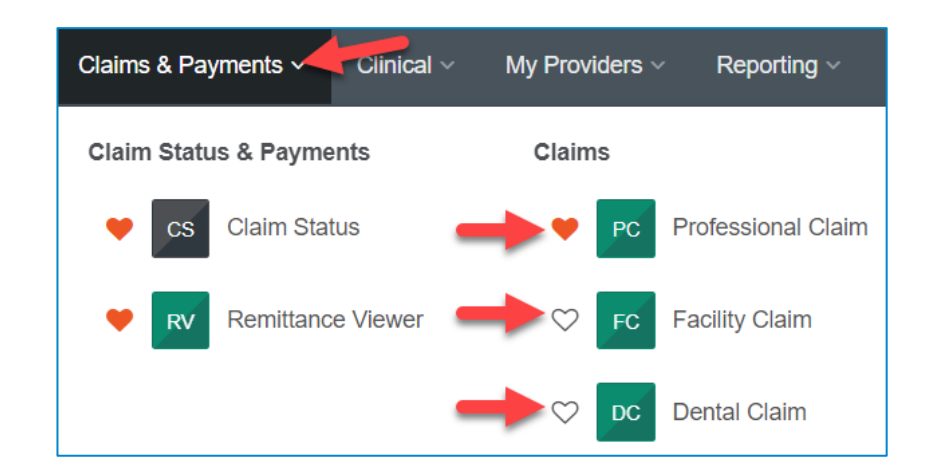

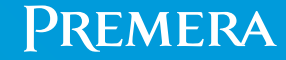

## Claims and payments

#### Obtain the status of a claim

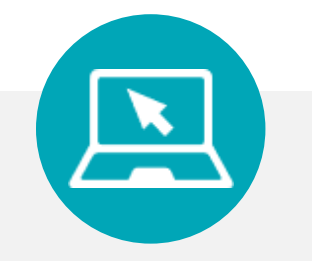

**Online:** Availity provider portal.

- Click **Claims & Payments**  > **Claim Status**.
- Select applicable Premera\* plan payer.
- Search by date of service, member ID, or claim number.

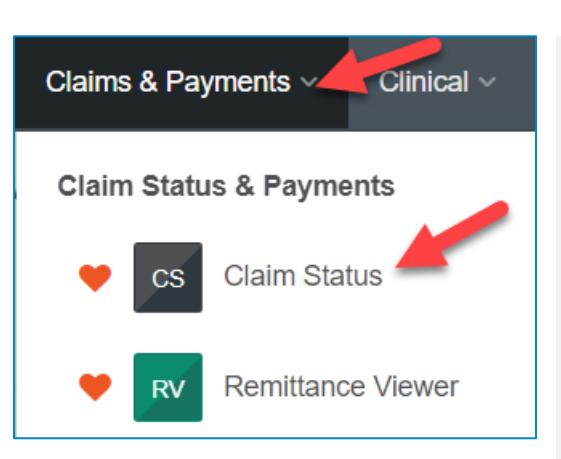

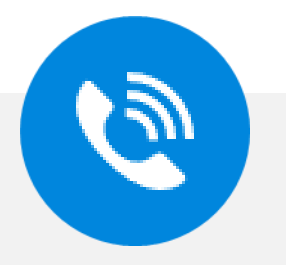

**Phone:** Contact customer service by calling the phone number on the back of the member's ID card.

**Interactive voice response (IVR):** IVR provides claims information.

\* Select Premera Blue Cross or Premera Blue Cross Blue Shield of Alaska as a payer to see BlueCard member claims.

## Claims and payments

Explanation of benefits

- Click **Claims & Payments > Remittance Viewer** and enter your search criteria. Need help getting access? See tips at the top of the page.
- **Important**: If searching by check/EFT number, use a payment reference number when registered for electronic funds transfer. Otherwise, search using the check number.

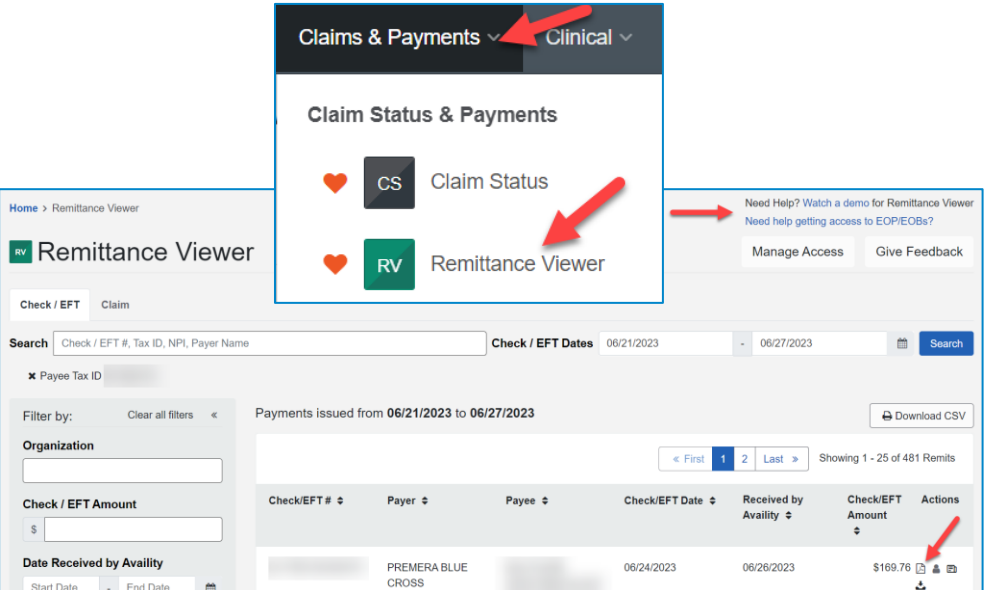

**Note**: Medicare Advantage, Individual, and Shared Administration plan check and EOP information is not supported through Availity. Shared Administration checks and EOPs are hard copy only.

# Prior Authorization

#### Prior authorization

Submit a prior authorization

- The Availity prior authorization tool considers a member's eligibility, referral requirements, and coordination of benefits.
- [Sign in to Availity](https://apps.availity.com/availity/web/public.elegant.login) and select **Patient Registration > Authorizations & Referrals**.
- On the **Authorizations and Referrals**  page, select **Authorization Request,**  then select a Premera plan as a payer and complete the steps to submit a request.

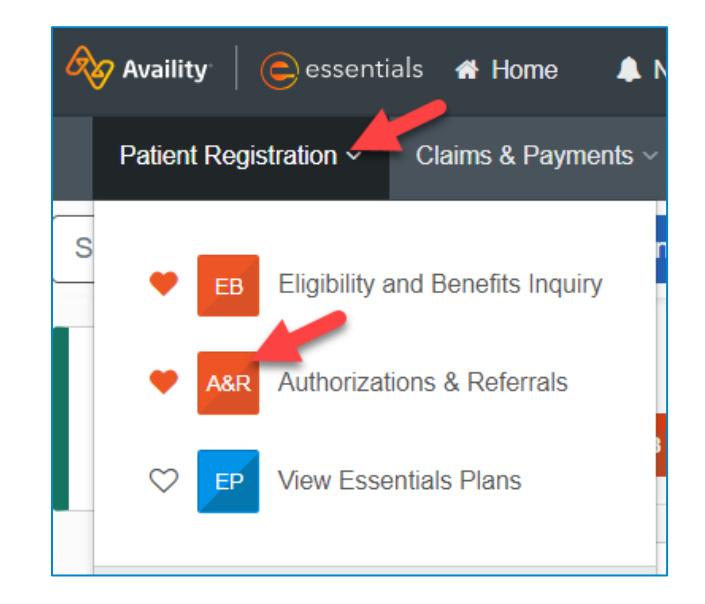

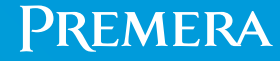

#### Prior authorization

Check prior authorization status

- Check the status of a submitted request using the **Authorization/ Referral Dashboard**.
- Providers included on a request can verify the status through the **Authorization/Referral Inquiry**.
- Providers can also use the **Premera Code Check** tool to do a general check to see if a code requires a prior authorization.

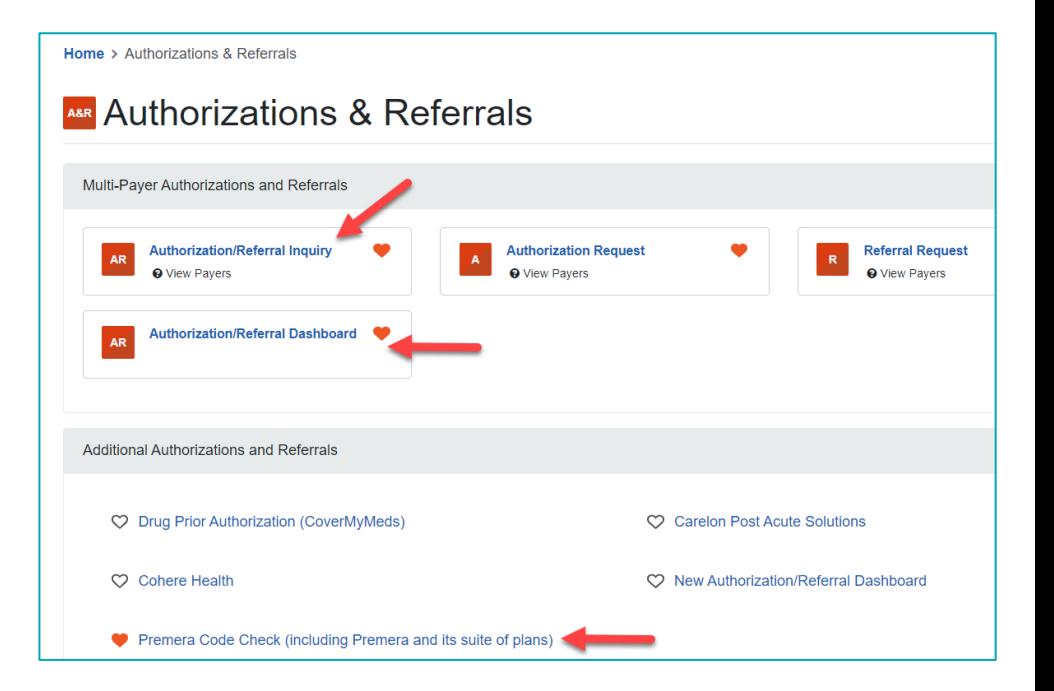

## Referrals

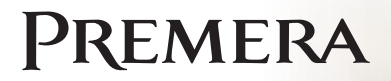

#### Premera HMO referrals

Premera HMO only

- Click **Patient Registration>Authorizations & Referrals>Referral Requests** and select Premera HMO as a payer.
- When selecting a rendering provider, the tool displays if the provider is in the member's plan network.

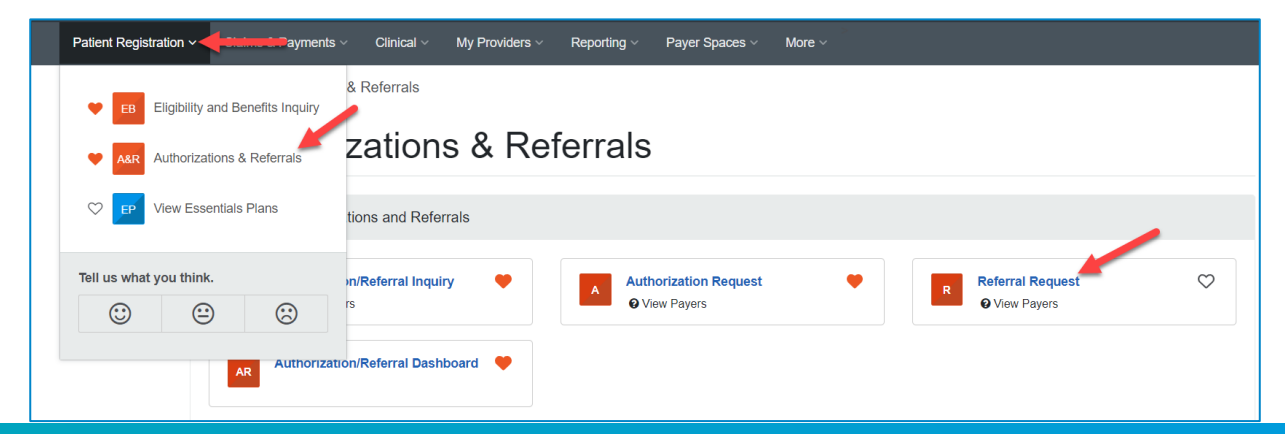

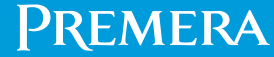

# Electronic Funds Transfer

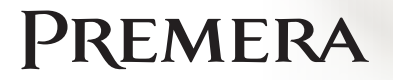

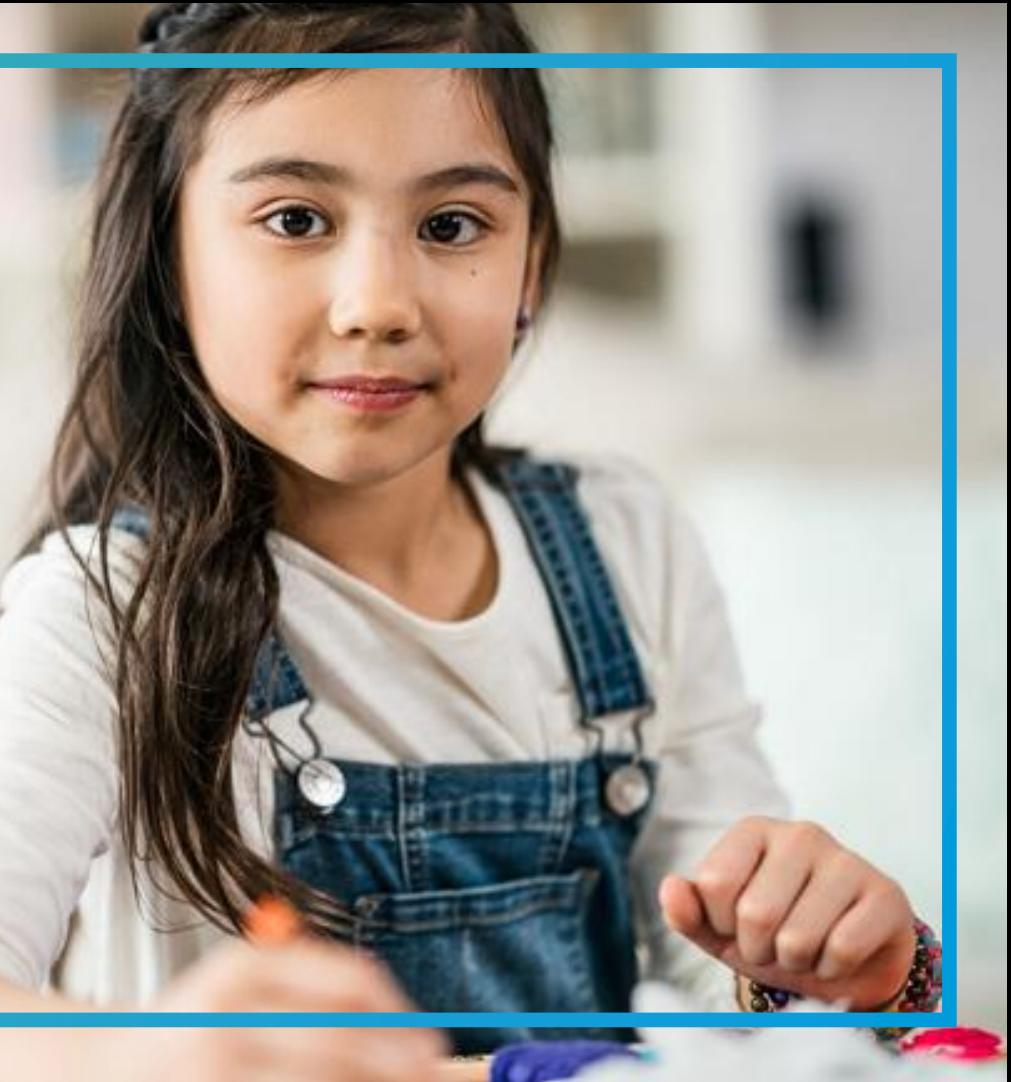

#### Electronic Funds Transfer

Electronic Funds Transfer (EFT) for enrollment or cancellation requests

- Already enrolled in EFT with Premera, no action is needed to re-enroll through Availity. Premera processes Availity transactions for EFT requests.
- New provider to EFT for Premera plans, enroll using the Availity **Claims & Payment>Transaction Enrollment** tool.
	- [Sign in to Availity](https://apps.availity.com/availity/web/public.elegant.login) and [watch this how-to demo](https://go1.premera.com/ODU3LVlHUi02NTkAAAGGlB96r_Dt6kpe7McavuRXANYNdR_X2o1H4ALM8SfvqQERFmTax3atAMY8w6cCCxKDhPD-OIM=) or [view an EFT enrollment help topic](https://go1.premera.com/ODU3LVlHUi02NTkAAAGGlB96sKF5X68lLXN7YDyoxFtbP0d-Er8VNeI41G60-g0CuTiz4AdtJ0uG-Muquf2Qqo7w68M=).
	- **Important:** Use "Premera and Affiliates" as the health plan payer.

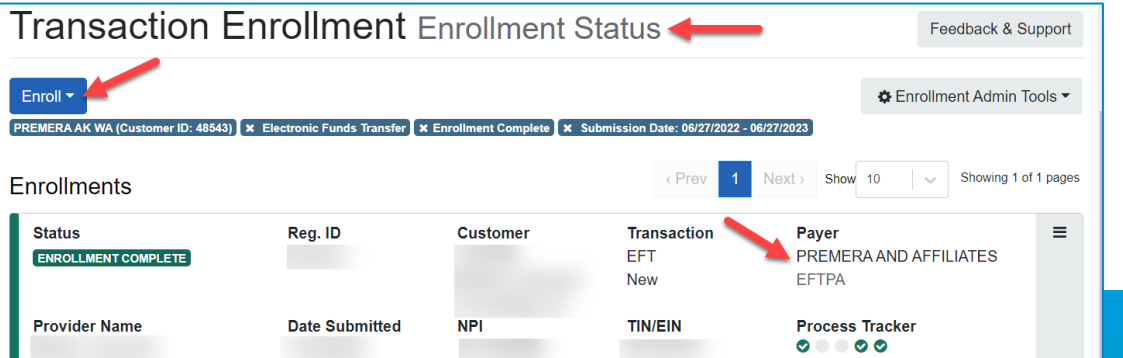

#### Resources

In the Availity menu bar select Payer Spaces and click on the applicable Premera plan logo.

News & Updates PCP Roster Forms

Select the News and Announcements tab to access information specific to Premera.

Select the Resources tab and scroll down to the Primary Care Provider (PCP) Roster link to access the tool.

Select the Resources tab and scroll down to Forms to find appeals, claims and billing, care management and prior authorization, credentialing and provider updates, etc.

# Thank you

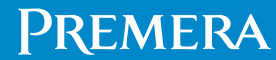